## **Google** 雲端硬碟套用安全性更新

說明:

- 1. 為了提升檔案共用功能安全性,Google 即將推出一項安全性更新。完成更新後,部分 Google 雲端硬碟檔案和資料夾網址將會異動。新的 檔案網址連結中會含有資源金鑰。
- 2. 此項更新將於 **2021** 年 **9** 月 **13** 日為雲端硬碟套用安全性更新,藉此提升檔案共用功能的安全性。

影響範圍:

1. 本次更新將會變更部分檔案使用連結,因此分享者可能會收到一些新的檔案權限要求,而被分享者可能會需要提出新的權限請求。如果使用 者曾查看受影響的檔案,他們的存取權不會有任何變更。 詳細說明可參閱以下文件,

[https://support.google.com/drive/answer/10729743?p=update\\_drives\\_user&visit\\_id=637631359733508964-3119479619&rd=1](https://support.google.com/drive/answer/10729743?p=update_drives_user&visit_id=637631359733508964-3119479619&rd=1)

<https://support.google.com/a/answer/10685032?hl=zh-Hant>

- 2. 如您使用本校 Google 教育帳號(@email.nchu.edu.tw 及@smail.nchu.edu.tw),而不希望套用此次更新,在9月13日前皆可以選擇移除套 用(Google 不建議移除),但資料夾的安全性更新則無法移除。如何移除更新套用相關教學請參閱第二頁文件說明。
- 3. Google 將於 2021 年 7 月 26 日起開始通知受影響的使用者,請注意您是否收到通知信件。如果您未收到通知信,或是無出現提示訊 息,代表您的雲端硬碟檔案並未受到影響。

## 如果您不想套用此次安全性更新,可參閱以下步驟取消套用: (預設已套用安全性更新,Google 不建議移除更新,如果是資料夾項目,則無法移除本次安全性更新。)

- 1. 登入雲端硬碟:<https://drive.google.com/drive/>
- 2. 打開信件檢視內容,標題為「雲端硬碟安全性更新通知」,在信件內容最下方「**查看有哪些檔案即將套用安全性更新**」,點選後就可 看到受影響的檔案清單。

Google Workspace

## 雲端硬碟即將套用安全性更新

我們將於 2021 年 9 月 13 日針對雲端硬碟進行安全性更新,以提升檔案共用功能 的安全性。這項更新將會變更部分檔案使用的連結,而您可能因此收到新的檔案 存取要求;已經查看過這些檔案的使用者仍可照常存取這些檔案。

我需要做什麼?

您可以選擇在雲端硬碟中移除這項安全性更新,但我們不建議這麼做;就算要移 除,也只應移除公開發布檔案的安全性更新。瞭解詳情

套用更新後,直接發送更新版的檔案連結,就能避免收到新的存取要求。請按照 雲端硬碟說明文件的指示操作

哪些檔案會套用這項更新?

查看有哪些檔案即將套用安全性更新

- 3. 點選後,可看到此次套用安全性更新的檔案清單,滑鼠移上去可針對單一檔案點選移除安全性更新。如不想套用,就可點選移除安 全性更新。
- <mark>(î)</mark> 系統將在 2021年9月13日對你的部分檔案套用安全性更新。原先可查看檔案的使用者仍擁有存取權,不會受到影響。其他使用者可能必須要求存取權。你可以移除特定檔案和雲端硬碟的安全性更新,但基於安全性考量,應該只針對公開發布的 檔案來移除更新。 瞭解詳情

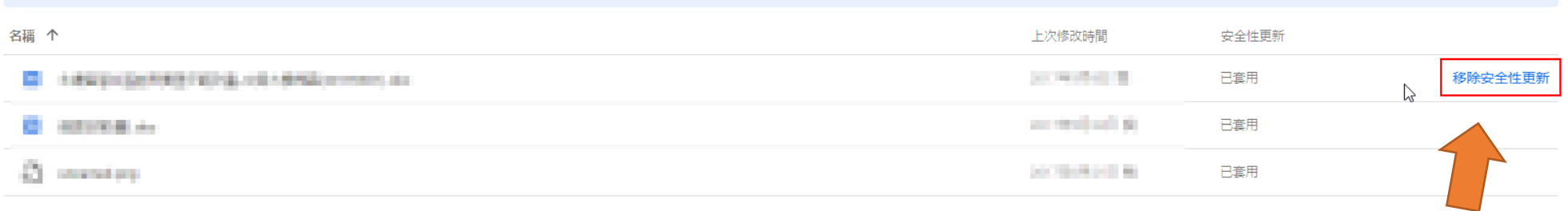

4. 如果想選擇多個檔案一次移除安全性更新,可在檔案名稱按滑鼠左鍵點選一下後,可看到上方出現已選取1個,接著按下鍵盤的 shift +滑鼠左鍵,即可選取第二個檔案,依剛才步驟持續動作,就可以選取多個檔案。選取完後,按下移除安全性更新即可。

```
X 已選取2個
          套用安全性更新
                    移除安全性更新
⋒
  系統將在 2021年9月13日對你的部分檔案套用安全性更新。原先可查看檔案的
  檔案來移除更新。 瞭解詳情
```
名羅 个

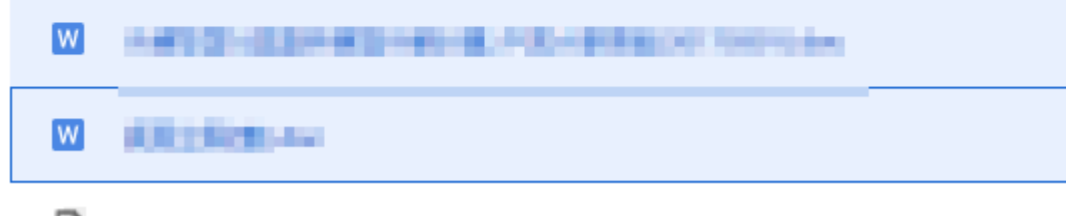

unnamed.png